# **Christian Schlieder**

# **Autodesk® AutoCAD<sup>®</sup> 2015**

# **Grundlagen in Theorie und Praxis**

Viele praktische Übungen am Planbeispiel "Digitale Fabrikplanung"

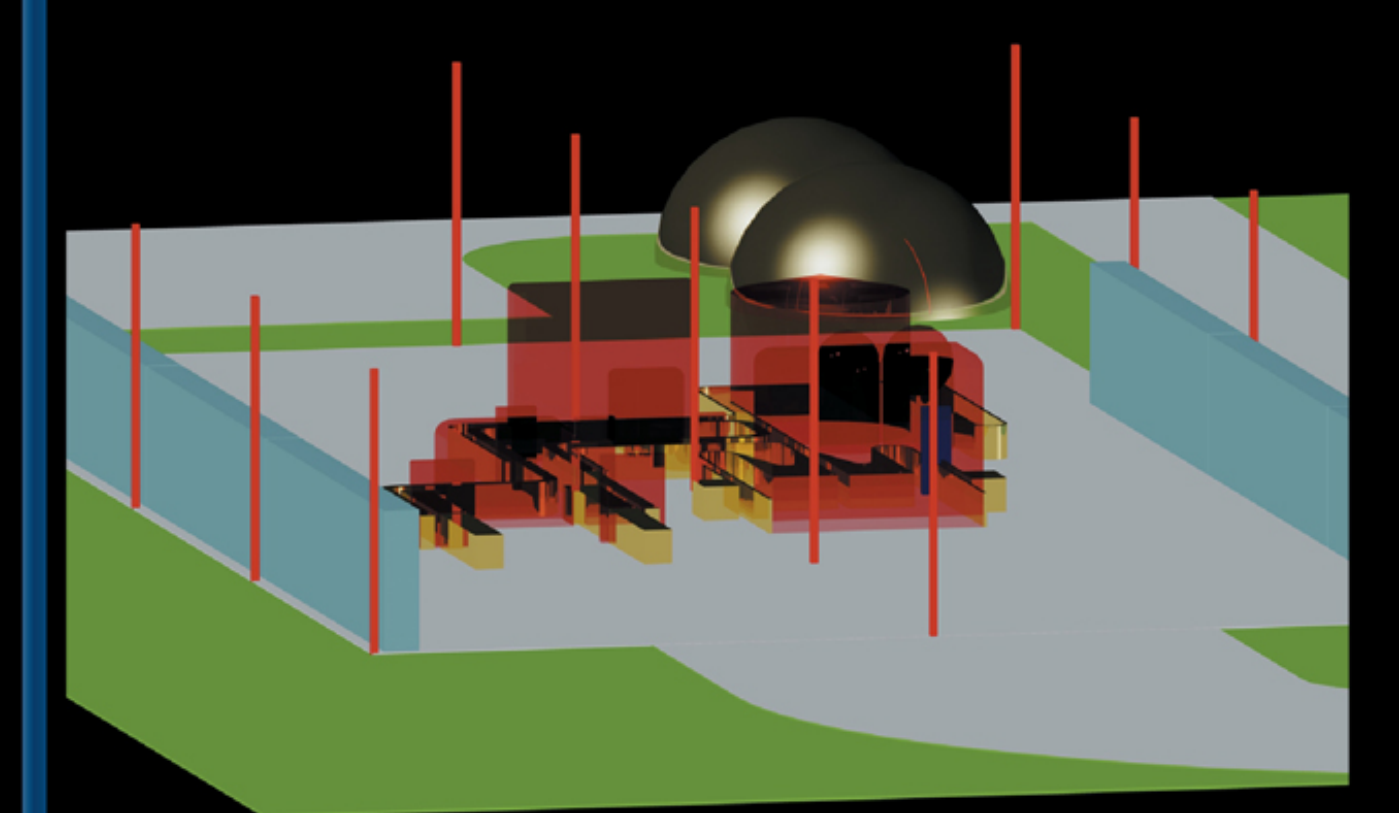

# Vollständig überarbeitete Auflage

Programmaufbau, Benutzeroberfläche, Zeichnungsverwaltung, Objekteigenschaften, 2D-Modellbereich, Blöcke, Referenzen, Abhängigkeiten, Parameter, Stile, 2D-Papierbereich, 3D-Modellbereich, Plotten, Rendern

# **Weiterführende Literatur**

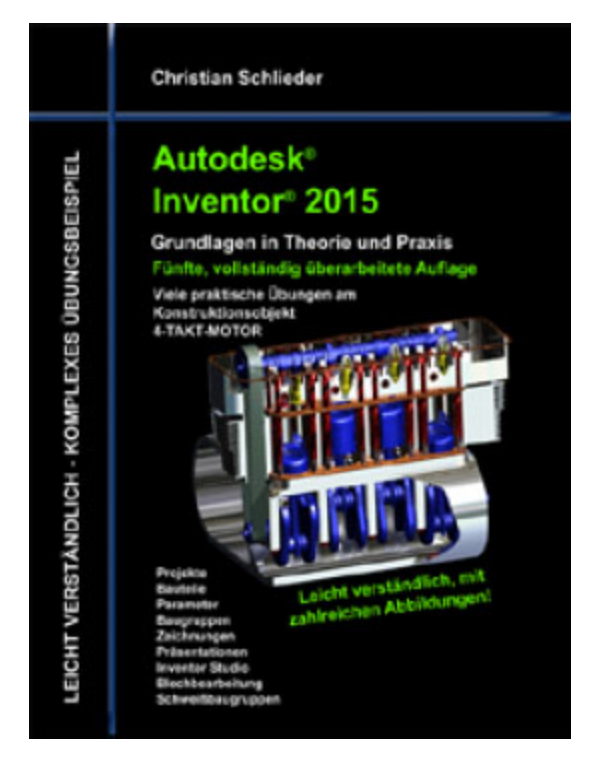

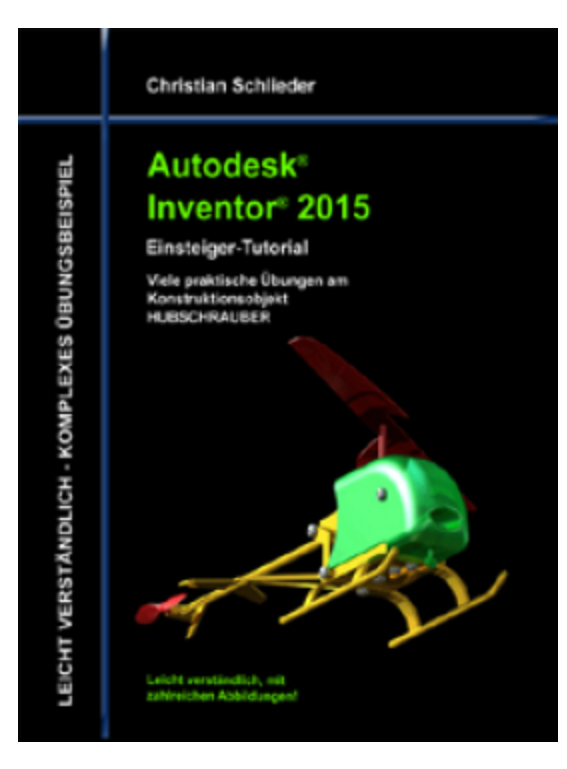

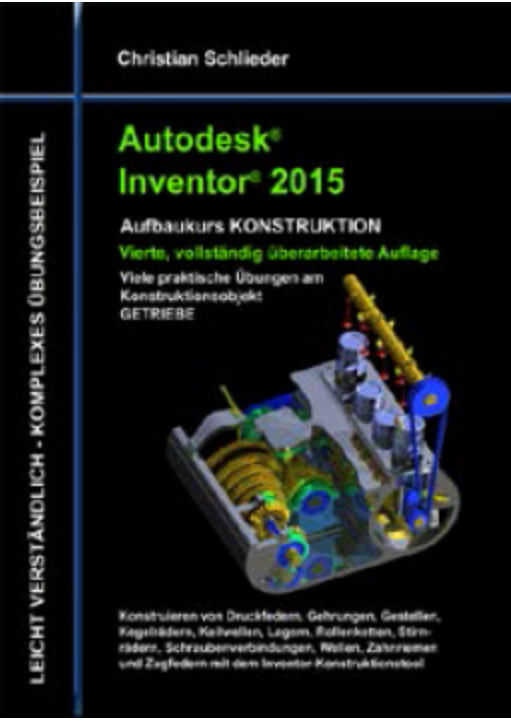

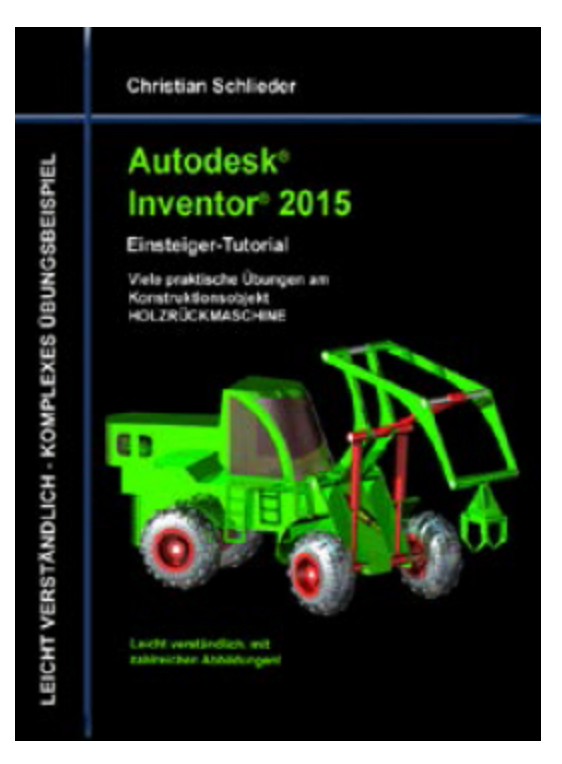

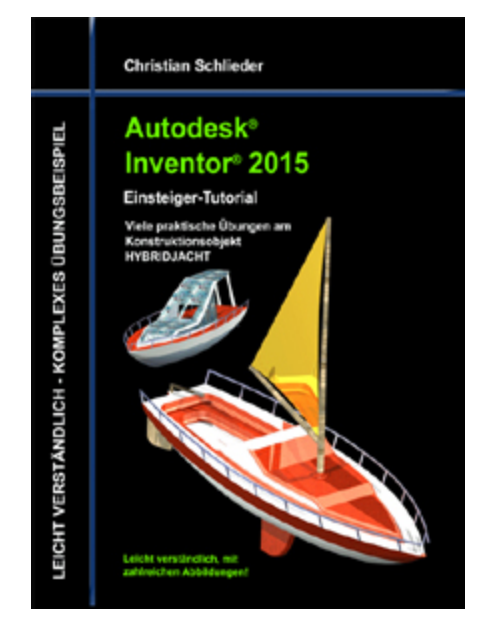

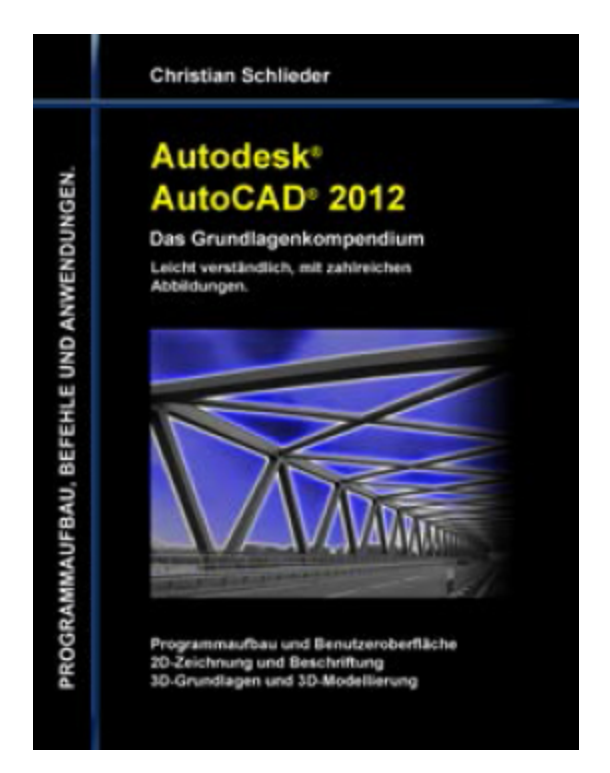

# **Eine Übersicht über alle Bücher finden Sie im Internet unter:**

**<http://www.cad-trainings.de/html/Literatur.html>**

# **Autodesk®**

Authorised Author

Alle im Buch enthaltenen Informationen wurden nach bestem Wissen und Gewissen geprüft. Da Fehler nicht ausgeschlossen werden können, übernehmen Autor und Verlag weder Verantwortungen, Verpflichtungen oder Garantien jeglicher Art, noch Haftung für die Benutzung der bereitgestellten Informationen.

Autor und Verlag übernehmen keine Gewähr dafür, dass die beschriebenen Vorgehensweisen oder Verfahren frei von Rechten Dritter sind.

Das Werk ist urheberrechtlich geschützt. Übersetzung, Nachdruck, Vervielfältigung, sonstige Verarbeitung des Buches oder von Teilen daraus sind ohne Genehmigung des Autors nicht erlaubt.

Autodesk® AutoCAD® 2015 ist ein eingetragenes Markenzeichen von Autodesk, Inc. und/ oder seiner Tochtergesellschaften und/oder der Tochterunternehmen in den USA und anderen Ländern.

# **INHALTSVERZEICHNIS**

### **[1 EINLEITUNG](#page-12-0)**

### **[1.1 Zielsetzung](#page-12-1)**

# **[1.2 Übungsordner und Übungsdateien](#page-13-0)**

[1.2.1 Erzeugen Sie auf Ihrem PC einen](#page-13-1) Übungsordner

[1.2.2 Download der zum Buch gehörenden](#page-13-2) Übungsdateien

[1.2.3 Verwendete Abkürzungen](#page-15-0)

# **[2 RANDBEDINGUNGEN DEFINIEREN](#page-16-0)**

# **[2.1 Randbedingungen des Planungsbeispiels](#page-16-1)**

#### **[2.2 Produktbetrachtung](#page-17-0)**

- [2.2.1 Quellwasser](#page-17-1)
- [2.2.2 Glasflaschen](#page-18-0)
- [2.2.3 Kunststoffkästen](#page-18-1)
- 2.2.4 Paletten

# **2.3 Einteilung der Bereiche**

### **2.4 Betriebsmittel**

- 2.4.1 Maschinen und Anlagen der Produktionslinie
- 2.4.2 Lagerbereiche
- 2.4.3 Sozialtrakt
- 2.4.4 Gesamtbedarf für das Fabrikgelände

# **3 GRUNDLAGEN ZUM PROGRAMM**

### **3.1 Startbildschirm**

### **3.2 Erstellen einer neuen Datei aus einer vorhandenen Vorlage**

# **3.3 Benutzeroberfläche**

3.3.1 Menüleiste

3.3.2 Oberer Werkzeugkasten (Schnellzugriff-Werkzeugkasten)

3.3.3 Befehlsgruppen

3.3.4 Protokoll- und Befehlseingabefenster

3.3.5 Modell- und Papierbereich

# **4 FABRIKPLANUNG IM 2D-MODELLBEREICH**

# **4.1 Optimieren einiger Programmeinstellungen**

### **4.2 Die Flaschen zeichnen**

4.2.1 Der neue Layer: Flasche

# **4.3 Die Flaschenkästen zeichnen**

- 4.3.1 Der neue Layer: Flaschenkasten
- 4.3.2 Den Kastenrahmen zeichnen
- 4.3.3 Die Innenwände zeichnen
- 4.3.4 Erzeugen weiterer Flaschen
- 4.3.5 Löschen der Kreise und des Layers

# **4.4 Die Paletten zeichnen**

- 4.4.1 Speichern der neuen Zeichnung
- 4.4.2 Die vorhandenen Kästen rechteckig anordnen
- 4.4.3 Der neue Layer: Palette
- 4.4.4 Zeichnen der Palettenkonturen

#### **4.5 Die Konstruktion der ersten Maschine**

4.5.1 Erzeugen einer neuen Zeichnung

4.5.2 Der neue Layer: Kästen von Palette heben

4.5.3 Zeichnen der Maschine

4.5.4 Einfügen eines Blocks in die Zeichnung (Palette\_Voll)

4.5.5 Verschieben der Palette

4.5.6 Die Palette um 90 Grad drehen

4.5.7 Einen weiteren Block in die Zeichnung einfügen (Palette\_Leer)

4.5.8 Verschieben der Palette

4.5.9 Einen weiteren Block in die Zeichnung einfügen (Kasten\_Voll)

4.5.10 Kopieren eines Blocks (Kasten\_Voll)

4.5.11 Markieren der Transportband-Laufrichtung

4.5.12 Beschriften der Maschine

### **4.6 Die Produktionslinie**

4.6.1 Erzeugen einer neuen Zeichnung

4.6.2 Die Maschinen der Produktionslinie importieren

4.6.3 Aktivierung des Layers: Transportsysteme

4.6.4 Das Kastentransportsystem

4.6.5 Bearbeiten und Versetzen der Polylinie

4.6.6 Kastenwaschmaschine mit Kastenspeicher verbinden

4.6.7 Kastenspeicher mit Flaschenheber verbinden

4.6.8 Flaschenheber mit Kastenheber verbinden

4.6.9 Berechnung des Platzbedarfes vom Produktionsbereich

#### **4.7 Die Produktionshalle**

4.7.1 Erzeugen einer neuen Zeichnung

4.7.2 Der neue Layer: Fabrikhalle

4.7.3 Produktions- und Logistikbereiche abgrenzen

4.7.4 Wareneingang, Warenausgang und Sozialtrakt abgrenzen

4.7.5 Die Hallenpfeiler zeichnen und rechteckig anordnen

4.7.6 Kennzeichnen der Hallenpfeilerstrukturen

4.7.7 Zeichnen der Wände

4.7.8 Der neue Layer: Regalsysteme

4.7.9 Zeichnen der Regale mit einer Polylinie

4.7.10 Setzen geometrischer Formabhängigkeiten

4.7.11 Setzen parametrischer Bemaßungsabhängigkeiten

4.7.12 Bearbeiten der parametrischen Maße mit dem Parameter-Manager

4.7.13 Positionieren und Anordnen der Regale

### **4.8 Der Außenbereich**

4.8.1 Der neue Layer: Außenbereich

4.8.2 Der LKW-Anlieferbereich

4.8.3 Die PKW-Parkplätze

4.8.4 Die Hauptstraße

4.8.5 LKW- und PKW-Bereiche mit der Hauptstraße verbinden

4.8.6 Die Wasserspeicher

4.8.7 Bereinigen der Zeichnung

### **4.9 Das gesamte Fabrikgelände**

4.9.1 Erzeugen einer neuen Zeichnung

4.9.2 Einfügen der Produktionslinie als Referenz 4.9.3 Bearbeiten einer Referenz innerhalb der Gesamtzeichnung

4.9.4 Importieren weiterer Referenzen

# **5 DAS PROJEKT FÜR DEN DRUCK VORBEREITEN**

### **5.1 Allgemeine Grundeinstellungen**

- 5.1.1 Der Seiteneinrichtungs-Manager
- 5.1.2 Das Ansichtsfenster proportionieren
- 5.1.3 Der neue Layer: Beschriftung
- 5.1.4 Vervollständigen des Schriftfeldes
- 5.1.5 Beschriften der Arbeitsbereiche
- 5.1.6 Bemaßen geometrischer Objekte
- 5.1.7 Hinzufügen von Führungslinien
- 5.1.8 Einfügen einer Tabelle
- 5.1.9 Konvertieren der Zeichnung in das Format PDF

# **6 FABRIKPLANUNG IM 3D-MODELLBEREICH**

# **6.1 Visualisierung der Produktionslinie**

- 6.1.1 Erzeugen einer neuen Zeichnung
- 6.1.2 Platzieren der Basiszeichnung
- 6.1.3 Der neue Layer: 3D-Maschinen
- 6.1.4 Quadratische Objekte
- 6.1.5 Zylindrische Objekte
- 6.1.6 Kegelförmige Objekte
- 6.1.7 Kugelförmige Objekte
- 6.1.8 Bearbeiten vorhandener 3D-Objekte

6.1.9 Importieren des Transportsystems und der Fabrikhalle

#### 6.1.10 Bearbeiten einer Referenz

- 6.1.11 Extrudieren geschlossener 2D-Objekte
- 6.1.12 Rotieren geschlossener 2D-Objekte
- 6.1.13 Erstellen von Polykörpern
- 6.1.14 Bearbeiten des Polykörpers
- 6.1.15 Importieren des Fuhrparks
- 6.1.16 Rendern eines Bildes

# **7 SCHLUSSWORT**

# <span id="page-12-0"></span>**1 Einleitung**

# <span id="page-12-1"></span>**1.1 Zielsetzung**

Dieses Buch richtet sich an alle interessierten Personen jeglicher fachlicher Bereiche. Es ist logisch aufgebaut und versucht, dem Leser anhand eines komplexen Übungsbeispiels das Programm **Autodesk® AutoCAD® 2015** näherzubringen. In kleinen Abschnitten lernt der Leser verschiedene Vorgehensweisen und Befehle kennen und setzt diese praktisch um.

Sobald die benötigten Übungsdateien heruntergeladen und gespeichert wurden, werden alle Randbedingungen des jeweiligen Übungsbeispiels erläutert: Die Programmgrundlagen (Programmoberfläche, Hauptmenü, Menüleiste, Werkzeugkästen, Multifunktionsleisten, Protokoll- und Befehlseingabebereich, Modell- und Layoutbereich) werden dargestellt, und das Projekt wird in den druckfähigen Papierbereich übertragen.

Die Arbeitsweise findet analog zum Programmaufbau statt. Die Befehle werden den einzelnen Registern und Befehlsgruppen zugeordnet, deren Bedeutung und Eigenschaften erläutert und anschließend praktisch ins Übungsprojekt übertragen. Nach Fertigstellung des 2D-Modells wird das Projekt für den Druck aufbereitet (Layoutbereich).

Im letzten Teil des Buches sollen die Möglichkeiten der Modellierung im plastischen Bereich aufgezeigt werden. Die Zeichnungsdaten aus dem 2D-Bereich werden mit Hilfe verschiedener Befehle aus dem 3D-Bereich in Volumenkörper konvertiert.

**Ü Ü**

# <span id="page-13-1"></span><span id="page-13-0"></span>**1.2 Übungsordner und Übungsdateien 1.2.1 Erzeugen Sie auf Ihrem PC einen Übungsordner**

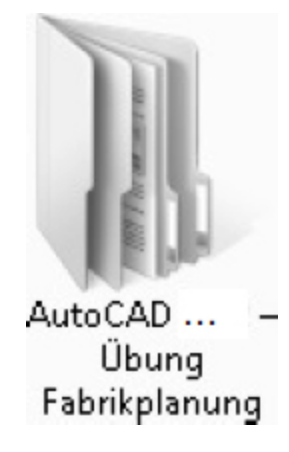

Um die Übungen in diesem Buch durchführen zu können, benötigen Sie vorgefertigte Übungsdateien, welche Sie kostenlos von der Website des Autors herunterladen können.

Vorher sollten Sie auf Ihrem PC an geeigneter Stelle einen neuen Ordner mit der Bezeichnung **AutoCAD 2015 – Übung Fabrikplanung** erzeugen. Dieser Ordner wird als Projektordner dienen.

# <span id="page-13-2"></span>**1.2.2 Download der zum Buch gehörenden Übungsdateien**

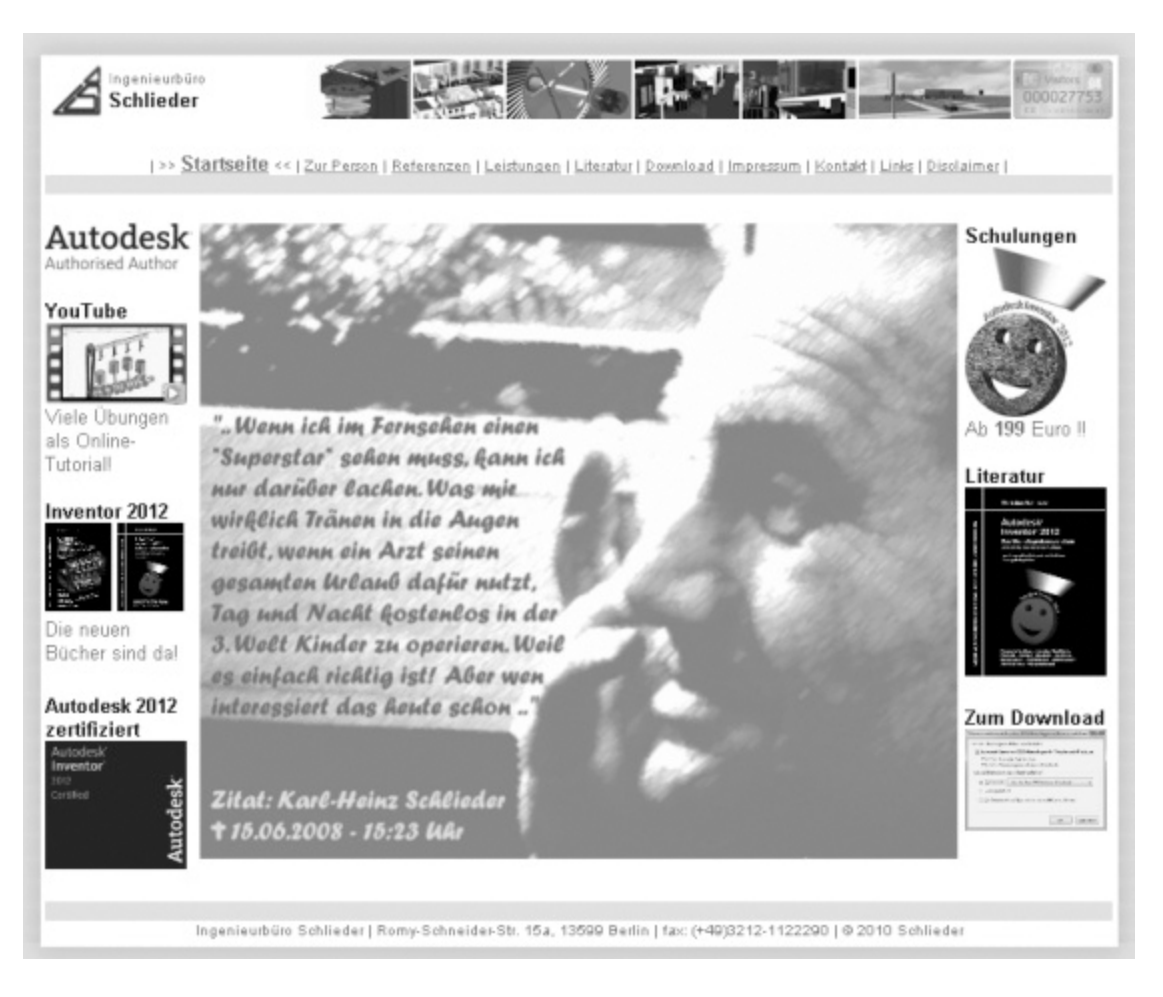

Um die Übungen aus diesem Buch durchführen zu können, benötigen Sie Übungsdateien, die Sie von der folgenden Website kostenlos herunterladen können.

# **[http://www.cad-trainings.de](http://www.cad-trainings.de/)**

Wählen Sie im Register **Download** das entsprechende Buch und klicken Sie auf den rechts daneben stehenden Link **Download der Übungsdateien.**

Speichern Sie die Datei im Projektordner **AutoCAD 2015 – Übung Fabrikplanung** und entpacken Sie diese darin. Es handelt sich um eine ZIP-Datei, die mit dem kostenlosen Programm **WINZIP** entpackt werden kann. Den Link zu diesem Programm finden Sie ebenfalls auf der Website des Autors (Register **Download,** oben).

Der neu entpackte Ordner enthält verschiedene Dateien, die in den folgenden Übungen verwendet werden sollen.

# <span id="page-15-0"></span>**1.2.3 Verwendete Abkürzungen**

In diesem Buch werden die folgenden Abkürzungen verwendet:

- **BG** Befehlsgruppe
- **BM** Betriebsmittel
- **ENTF** Entfernen-Taste
- **ESC** Escape-Taste
- **ggf.** gegebenenfalls
- **TAB** Tabulator-Taste
- **TM** Transportmittel
- **UZS** Uhrzeigersinn
- **WA** Warenausgang
- **WE** Wareneingang
- **z.B.** zum Beispiel

# <span id="page-16-0"></span>**2 Randbedingungen definieren**

# <span id="page-16-1"></span>**2.1 Randbedingungen des Planungsbeispiels**

Grundlegend sind bei der Planung einer Fabrik folgende Randbedingungen zu beachten:

- Produktbeschaffenheit
- Benötigte Betriebsmittel
- Benötigte Transportmittel
- Lagerbereiche
- Sozialtrakt für die Mitarbeiter
- Hallenaufbau
- Außenbereich (Grundstück)
- Qualitätssicherungsmaßnahmen
- Material- und Personalfluss
- Energie- und Informationsfluss
- Kosten- und Personalanalyse
- Anforderungen an den Standort
- Gesetzliche Bestimmungen

Die Fabrikplanung im vorliegenden Übungsbeispiel wird sich auf die zeichnerische Umsetzung mit dem Programm **Autodesk® AutoCAD® 2015** beschränken. Eine Betrachtung der Qualitätssicherung, der Material-, Personal-, Energie- und Informationsflüsse sowie der Kosten- und Personalanalyse ist nicht notwendig. Lediglich die folgenden Bereiche sind von Bedeutung:

- Produktbeschaffenheit
- Benötigte Betriebsmittel
- Benötigte Transportmittel
- Lagerbereiche
- Sozialtrakt für die Mitarbeiter
- Hallenaufbau
- Außenbereich (Grundstück)

# <span id="page-17-0"></span>**2.2 Produktbetrachtung**

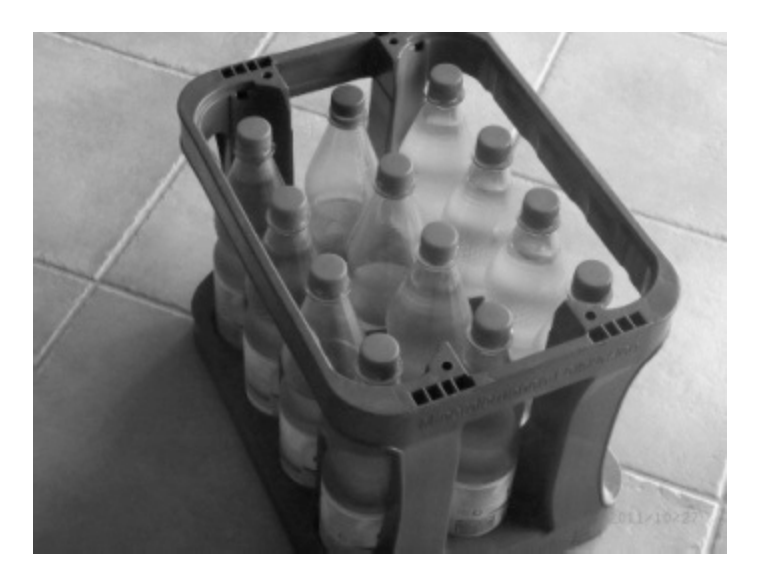

Das eigentliche Produkt des Planungsbeispiels ist reines Quellwasser, dass aus einer naheliegenden Quelle zum Fabrikgelände gepumpt und dort in Glasflaschen abgefüllt werden soll. Diese werden in Kunststoffkästen gesetzt und anschließend auf Europaletten gestapelt. Leere Flaschen in Kästen werden als Leergut auf Europaletten angeliefert und müssen vor der Wiederbefüllung gereinigt werden.

# <span id="page-17-1"></span>**2.2.1 Quellwasser**

Abmessungen:

• Keine

#### Anlieferung:

Wasser wird zum Fabrikgelände gepumpt

### Bearbeitung:

Quellwasser in Wasserspeicher zwischenlagern

# <span id="page-18-0"></span>**2.2.2 Glasflaschen**

### Abmessungen:

Durchmesser x Höhe: 100 x 300 mm

### Anlieferung:

- Flaschen befinden sich in Kunststoffkästen
- Schraubverschlüsse wurden bereits entfernt
- Flaschen verschmutzt (innen und außen)

#### Bearbeitung:

- Flaschen aus Kästen heben
- Flaschen auf gefährliche Verunreinigungen (Gifte), enthaltene Feststoffe und Beschädigungen prüfen, ggf. aussortieren
- Flaschen reinigen (Laugenbad mit anschließender Wasserspülung)
- Flaschen erneut prüfen
- Flaschen füllen, verschließen und etikettieren
- Flaschen zwischenspeichern

# <span id="page-18-1"></span>**2.2.3 Kunststoffkästen**

#### Abmessungen:

Länge x Breite x Höhe: 400 x 300 x 320 mm

### Anlieferung:

Kästen verschmutzt